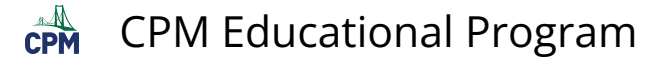

# **CC3 3.1.3: 3-19 to 3-22 Student eTool (Desmos)**

#### **Click on the link below to access eTool.**

#### [3-19 to 3-22 Student eTool \(Desmos\)](https://www.desmos.com/calculator/5moacuugnq)

## **Use this eTool to analyze the "C" pattern further and make predictions.**

#### 3-19a:

- 1. Click each RED points and drag them to the correct place.
- 2. Click the wrench icon at the right corner of the Desms eTool to adjust the window settings.
	- Adjust the size in X-Axis and Y-Axis.
	- Add a label for your X-Axis and Y-Axis.
- 3. Click the "Label your points" folder to add values to the missing y-values.
	- Replace "?" with the correct y-value.

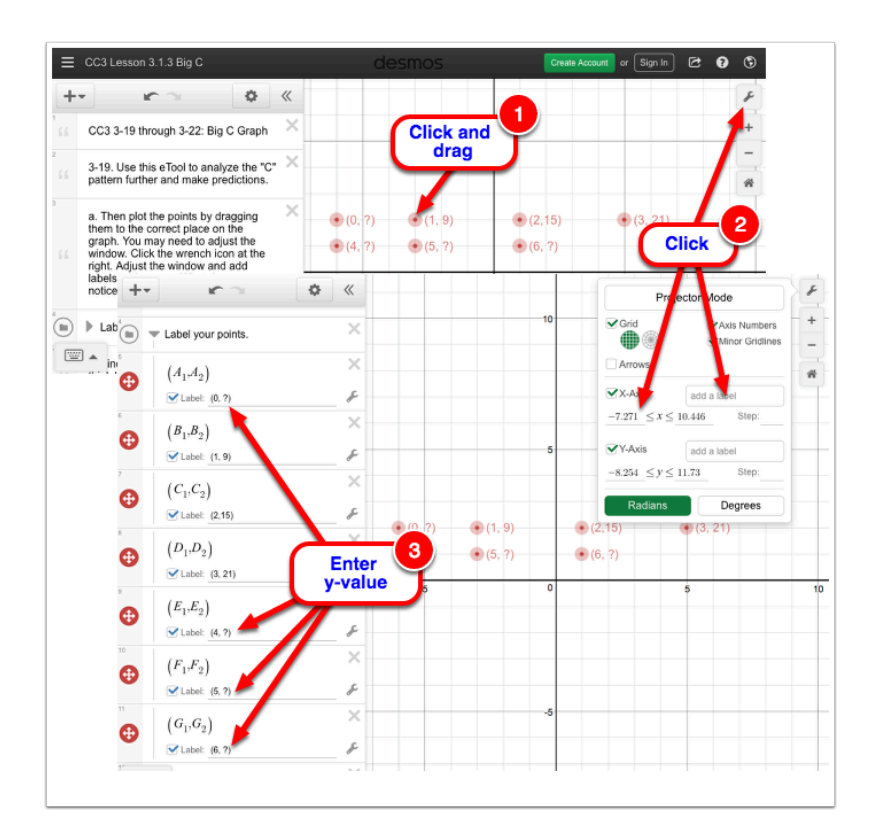

### 3-19b:

1. Enter the y-values in the table located in line 14.

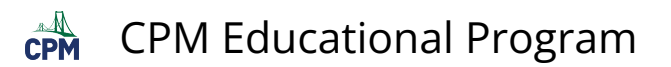

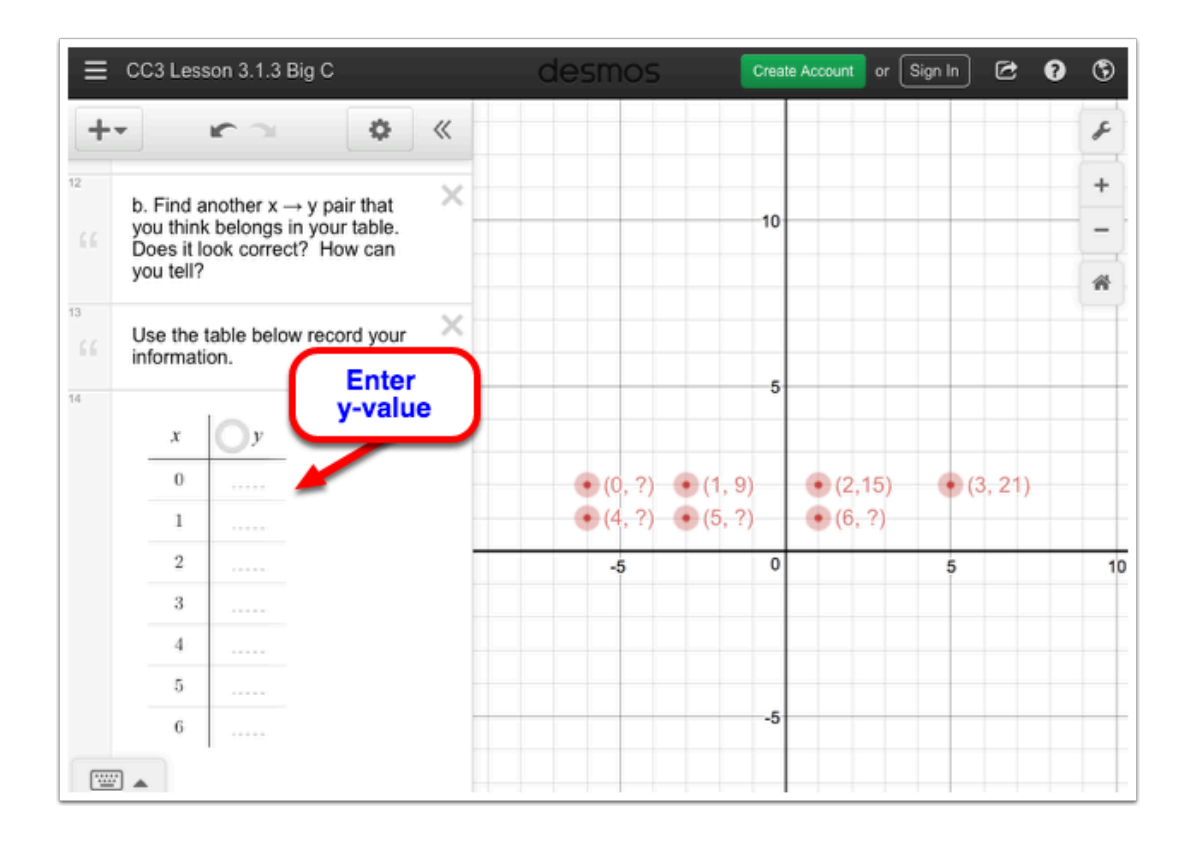

# 3-20:

1. Enter the rule in finding the y-value in line 20.

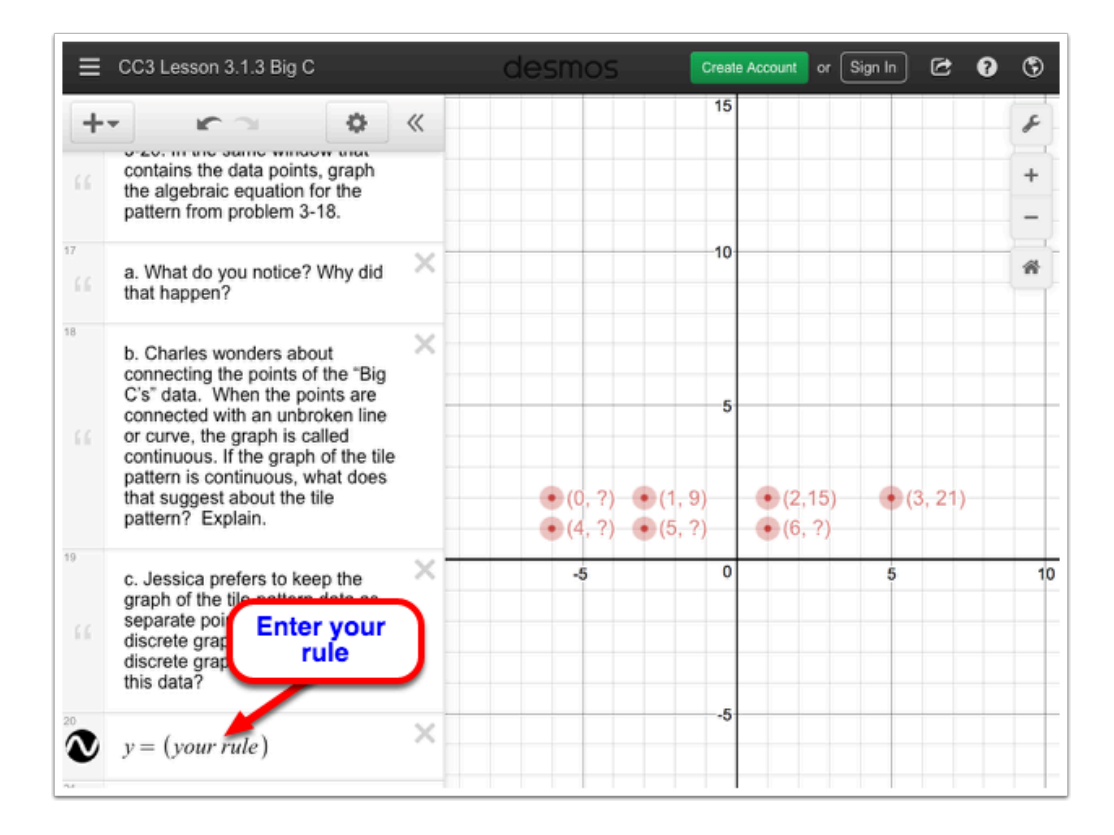